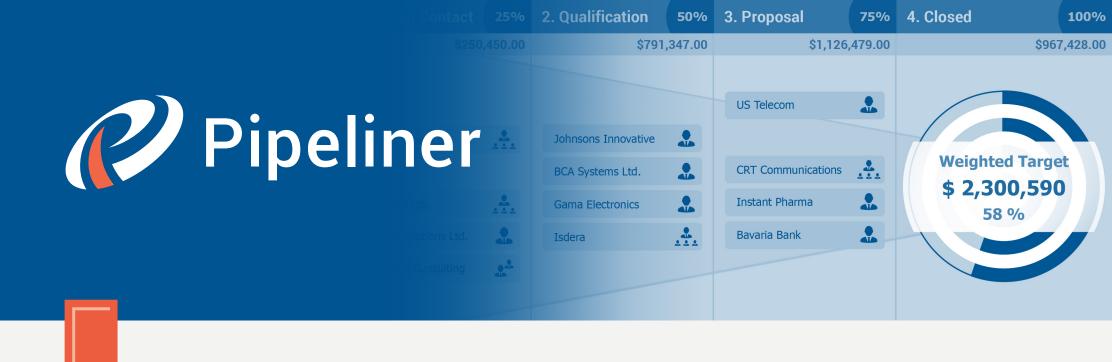

Pipeliner CRM Arithmetica Guide

# Getting Started with Pipeliner

© 2015 Pipelinersales Inc. www.pipelinersales.com

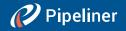

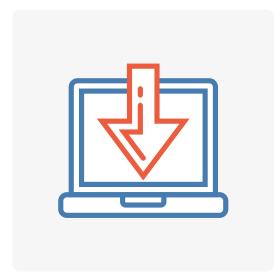

# **Getting Started with Pipeliner**

Learn How to Get Started with Pipeliner Sales CRM Application.

#### CONTENT

| 1. Setting up Pipeliner                   | 3 |
|-------------------------------------------|---|
| 1.1. How do I create Pipeliner account    | 3 |
| 1.2. How do I set up Sales Pipeline       | 4 |
| 2. Understanding Pipeliner                | 5 |
| 2.1. How do I create my first opportunity | 5 |
| 2.2. How do I invite my co-workers        | 6 |
| 2.3. How do I sync my work                | 7 |

Getting Started with Pipeliner

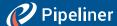

# 1. Setting up Pipeliner

### 1.1. How do I create Pipeliner account

Pipeliner enables you to easily manage your sales activities on your own or within the sales team. The first time you launch the Pipeliner application, you will be prompted to enter your username and password, or create a new Pipeliner account by subscribing to our 30-day Free Trial.

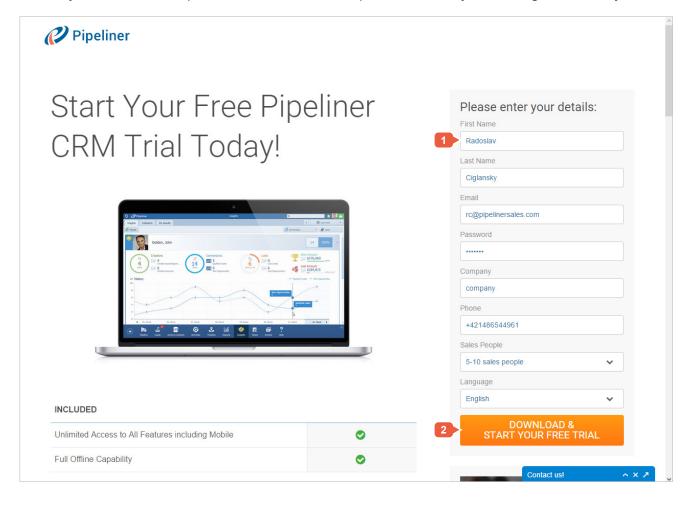

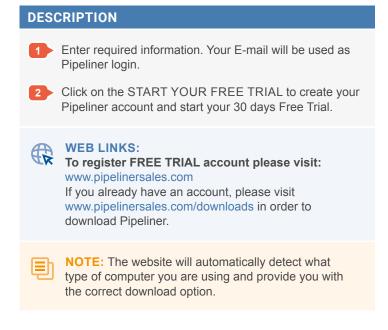

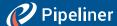

# 1.2. How do I set up Sales Pipeline

With Pipeliner you are able to manage your sales activities in visualized sales pipeline. The sales pipeline is your workspace or sales-space where you can create, edit and track all your sales opportunities.

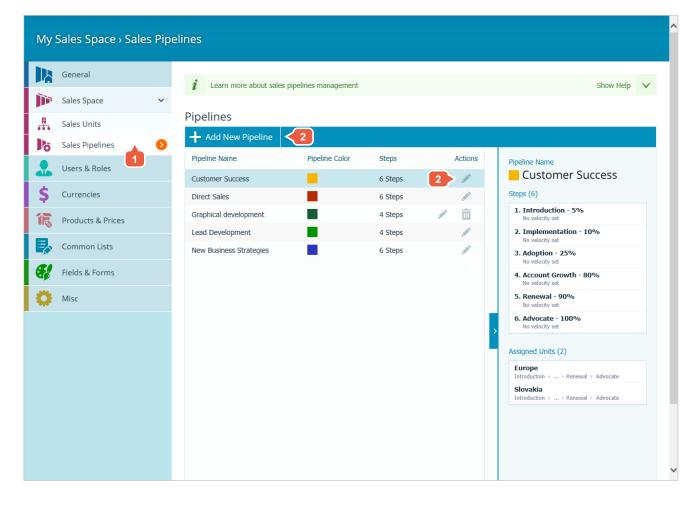

#### **DESCRIPTION**

You can edit your sales pipeline in "Administration" by clicking on the PROFILE and select ADMINISTRATION from drop down menu.

- Within the main menu click on the SALES SPACE and SALES PIPELINES.
- Select the Pipeline you want to modify or add a new one.

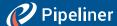

# 2. Understanding Pipeliner

## 2.1. How do I create my first opportunity

Pipeliner enables you to create & track your sales opportunities from their early stage to close. Within the Pipeliner's main menu on the bottom, you can find one large button on the left. If you roll-over this button, you will be able to create opportunity or lead. Click on the opportunity button and Pipeliner will create a brand new opportunity.

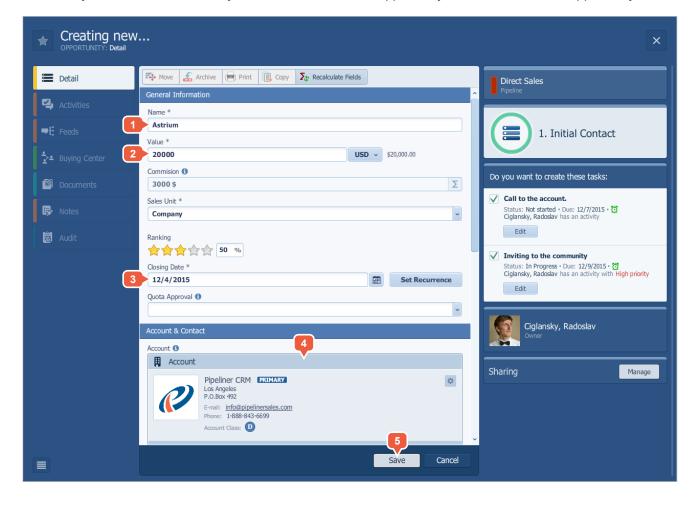

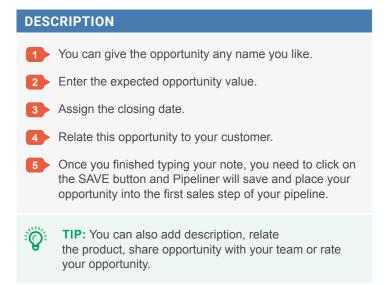

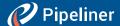

# 2.2. How do I invite my co-workers

Pipeliner is a great tool for sales teams. You are able to share and collaborate on your sales leads, opportunities, accounts, contacts, tasks, meetings and many more cool features. It's almost a sin not to invite other co-workers to join your sales force.

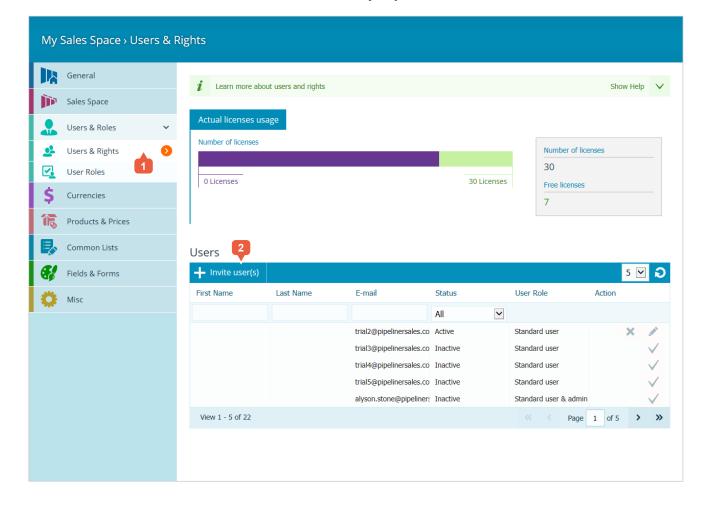

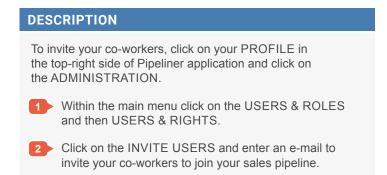

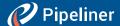

# 2.3. How do I sync my work

Pipeliner is extremely helpful for managing your sales activities from your desktop on your Windows PC or Mac. But the true power lies in the ability to synchronize your work across all your devices between all your sales team members. Pipeliner enables you to create, share and manage your sales activities on your desktop and synchronize this data with your mobile or tablet and send this data to your co-worker account.

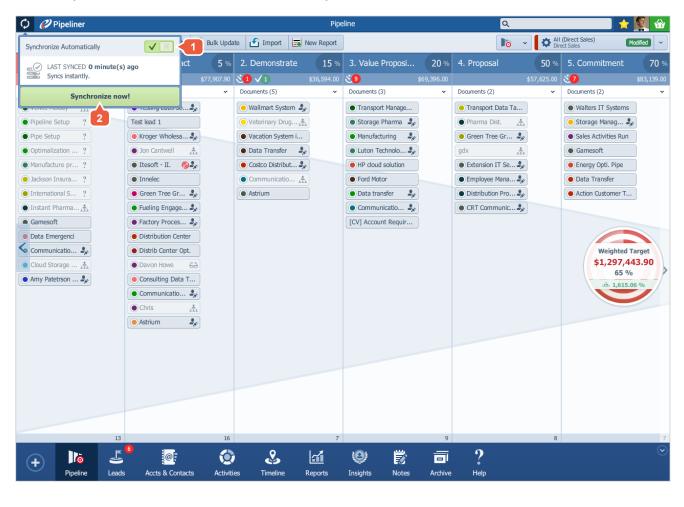

# YOU CAN CHOOSE BETWEEN: 1 Automatic synchronization – Pipeliner will automatically synchronize all changes by you and other users in your Sales space immediately. 2 Manual synchronization – Pipeliner will synchronize data when you press SYNCHRONIZE NOW! button.

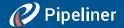

The information contained in this document represents the current view of Pipelinersales Inc. on the issues discussed as of the date of publication. Because Pipelinersales Inc. must respond to changing market conditions, it should not be interpreted to be a commitment on the part of Pipelinersales Inc., and Pipelinersales Inc. cannot guarantee the accuracy of any information presented after the date of publication. This document is for informational purposes only.

PIPELINERSALES INC. MAKES NO WARRANTIES, EXPRESS, IMPLIED OR STATUTORY, AS TO THE INFORMATION IN THIS DOCUMENT.

Information in this document, including URL and other Internet Web site references, is subject to change without notice. Unless otherwise noted, the companies, organizations, products, domain names, E-Mail addresses, logos, people, places, and events depicted in

examples herein are fictitious. No association with any real company, organization, product, domain name, E-Mail address, logo, person, place, or event is intended or should be inferred. Complying with all applicable copyright laws is the responsibility of the user. Without limiting the rights under copyright, no part of this document may be reproduced, stored in or introduced into a retrieval system, or transmitted in any form or by any means (electronic, mechanical, photocopying, recording, or otherwise), or for any purpose, without the express written permission of Pipelinersales Inc.

Pipelinersales Inc. may have patents, patent applications, trademarks, copyrights, or other intellectual property rights covering subject matter in this document. Except as expressly provided in any written license agreement from Pipelinersales Inc., the furnishing of this document does not give you any license to these patents, trademarks, copyrights, or other intellectual property.

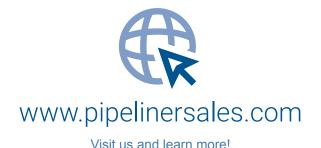